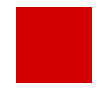

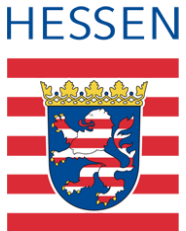

# **LUSD Sprachförderangebot Deutsch & PC**

Abbildung von Deutsch und PC in der LUSD

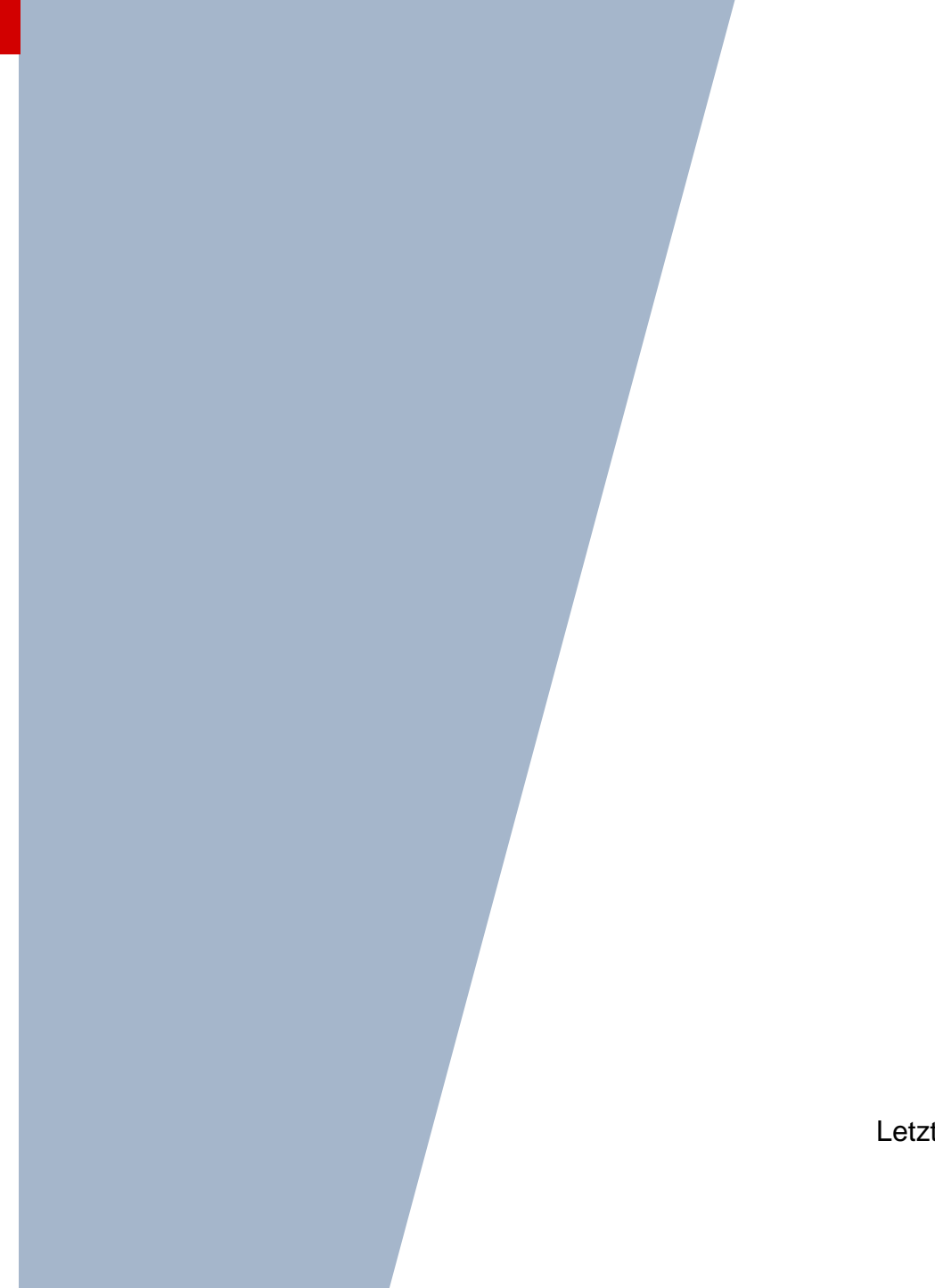

Version: 1.2 Letzter Stand: 24.04.2024

## Inhaltsverzeichnis

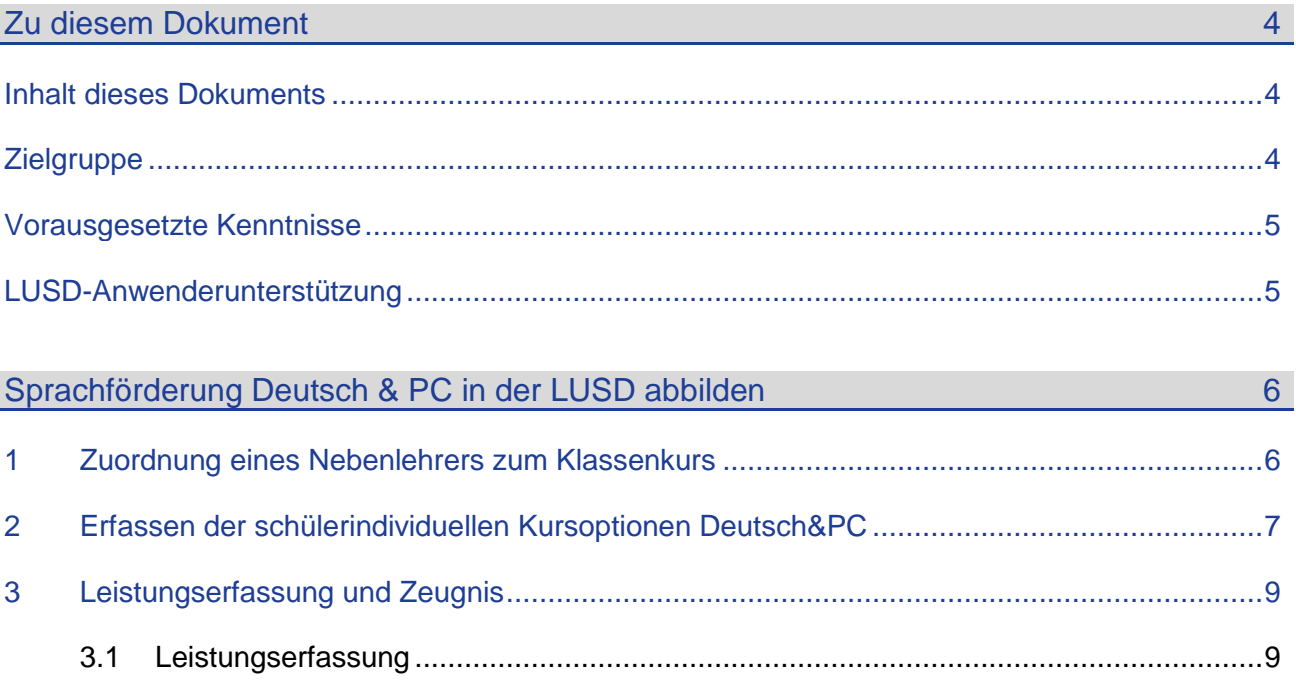

3.2 Zeugnis [......................................................................................................................10](#page-9-0)

## Abbildungsverzeichnis

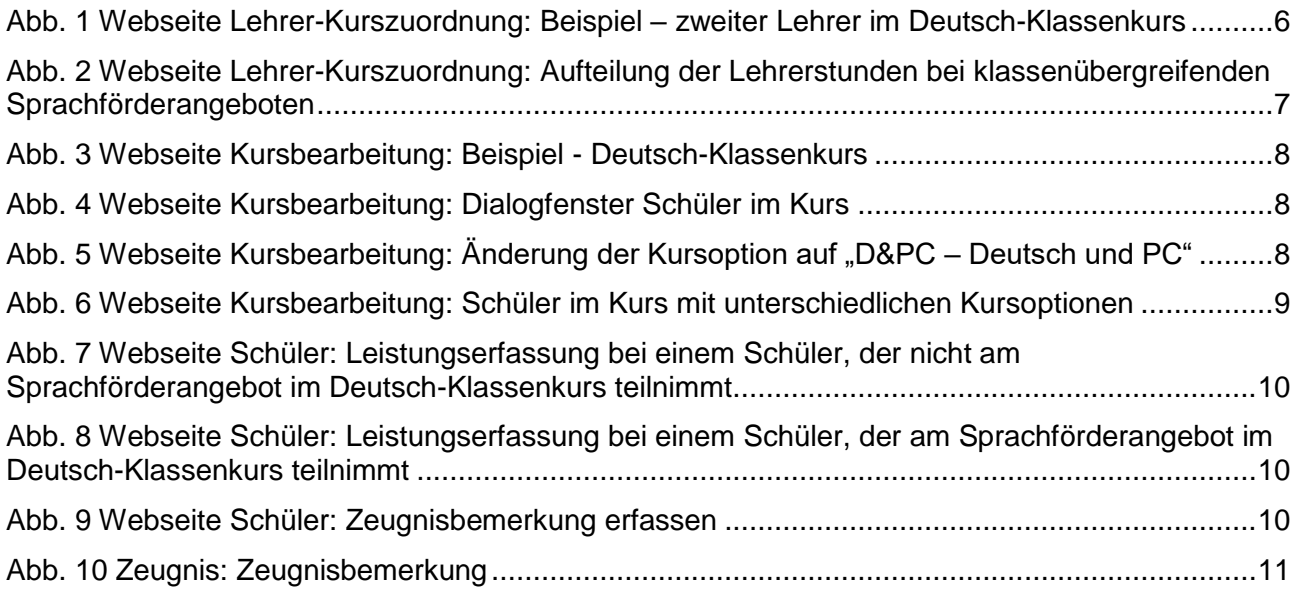

## Allgemeine Hinweise

Alle verwendeten Personennamen und Leistungsdaten in den Bildschirmfotos sind anonymisiert. Tatsächliche Übereinstimmungen sind zufällig und nicht beabsichtigt.

Die Bildschirm-Ausschnitte dienen lediglich der allgemeinen Darstellung des Sachverhalts und können in Inhalt und Schulform von den tatsächlich bei den Benutzern des Programms verwendeten Daten abweichen.

Sämtliche Personenbezeichnungen gelten gleichwohl für alle Geschlechter.

## Symbole

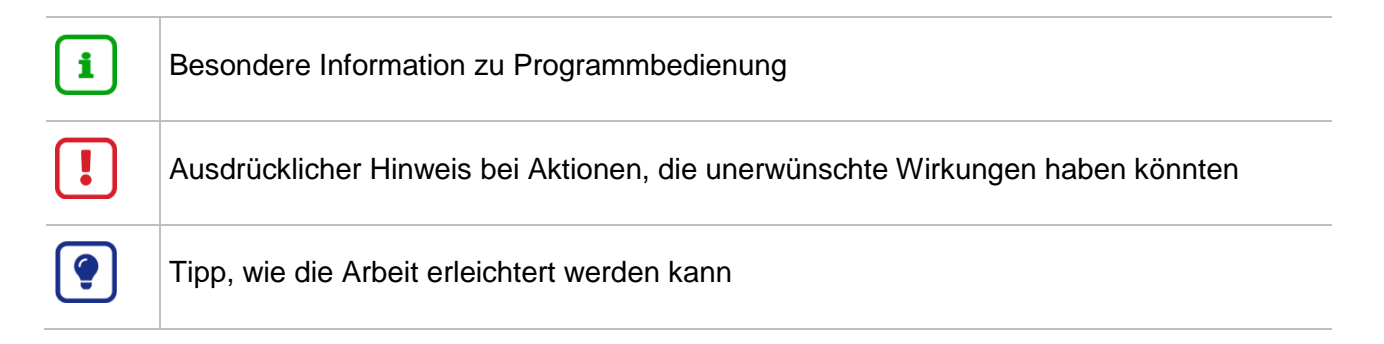

## Typografische Konventionen

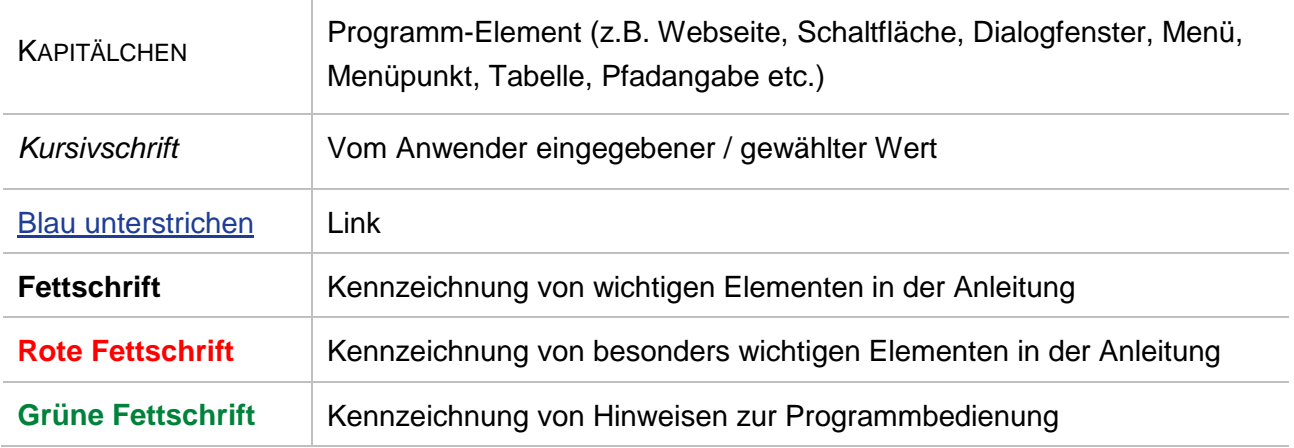

### <span id="page-3-0"></span>Zu diesem Dokument

### <span id="page-3-1"></span>Inhalt dieses Dokuments

Das Sprachförderangebot Deutsch & PC wird für Grundschulkinder zur Verbesserung ihrer Deutschkenntnisse angeboten. Es entstand als Kooperationsprojekt des Hessischen Ministeriums für Kultus, Bildung und Chancen und der Gemeinnützigen Hertie-Stiftung und findet in fest definierten, ausgewählten Grundschulen statt.

### Das **Sprachförderangebot Deutsch & PC**

fördert Kinder PARALLEL zum Unterricht im Klassenverband

- im ersten Schuljahr täglich in Deutsch und Mathematik in festen Gruppen mit insgesamt zwei Stunden.
- **in den Schuljahren zwei bis vier angemessen und flexibel weiter (auch klassenübergreifend).**
- stellt ein **integratives Sprachförderangebot im Rahmen des Regelunterrichtes** dar.
- ergänzt den Unterricht durch den Einsatz von Lernprogrammen am PC.
- ermöglicht eine gezielte und individuelle Förderung der Schüler.

### **Das Sprachförderangebot Deutsch und PC wird angeboten für…**

Schüler nichtdeutscher Herkunftssprache in Regelklassen,

- die sich zwar verständigen können, aber noch nicht über die für eine erfolgreiche Mitarbeit im Unterricht erforderlichen Kenntnisse der deutschen Sprache in Wort und Schrift verfügen.
- die **nicht** an einem Vorlaufkurs oder einer Intensivmaßnahme (Intensivklasse, Intensivkurs, Alphabetisierungskurs) teilnehmen.
- nach Abschluss der Intensivmaßnahme, deren Sprachförderung nach Beschluss der Klassenkonferenz – weitergeführt werden soll.

Schüler, die am Sprachförderangebot **Deutsch und PC** teilnehmen

- zählen NICHT zu den Seiteneinsteigern und werden daher NICHT in der **Schulform NDHS/** geführt.
- **können**, aber **müssen nicht** in der Vergangenheit der **Schulform NDHS/-** zugeordnet worden sein.
- werden den **passenden Regelschulformen und Regelklassen** zugeordnet.

Das vorliegende Dokument beschreibt, welche Daten von Ihnen im Rahmen des Sprachförderangebots Deutsch & PC in der LUSD zu pflegen sind.

### <span id="page-3-2"></span>**Zielgruppe**

Diese Anleitung richtet sich an alle Anwender, die in der LUSD die Unterrichtsverteilung bearbeiten.

### <span id="page-4-0"></span>Vorausgesetzte Kenntnisse

Folgende Kenntnisse werden vorausgesetzt und daher in dieser Anleitung nicht näher beschrieben:

### **Der Umgang mit**

- **der Kursbearbeitung,**
- **der Schüler-, Kurs- und Klassensuche,**
- der Schüler-Kurszuordnung,
- **der Erstellung von Berichten (z.B. Kurslisten).**

### <span id="page-4-1"></span>LUSD-Anwenderunterstützung

Sollten Sie bei der Anwendung Unterstützung benötigen, gibt es dafür verschiedene Angebote:

### **LUSD-Online Hilfe**

Für jede Webseite in der LUSD gibt es die passende Online-Hilfe. Sie erreichen die LUSD-Hilfe durch einen Klick auf <sup>@ Hilfe</sup>.

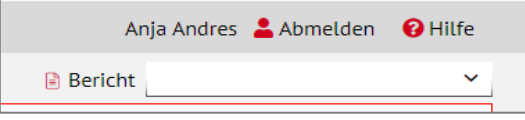

### **LUSD-Angebote**

Auf der Webseite [https://lusdinfo.hessen.de](https://lusdinfo.hessen.de/) finden Sie alle wichtigen Unterstützungsangebot rund um die LUSD. Darunter

- **-** Anleitungen
- **Fortbildungsangebote**
- **FAQs**

### **Helpdesk**

Bei Fragen rund um die HMBK IT-Anwendungen steht ihnen der **Helpdesk** zur Verfügung:

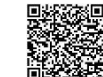

- über die Seite [kontakt-helpdesk.hessen.de](https://digitale-schule.hessen.de/digitale-infrastruktur-und-verwaltung/e-mail-adressen-fuer-lehrkraefte/Kontakt-zum-E-Mail-Support) oder
- $\blacksquare$  telefonisch unter +49 611 340 1570.

## <span id="page-5-0"></span>Sprachförderung Deutsch & PC in der LUSD abbilden

Das Sprachförderangebot Deutsch und PC wird im Rahmen des regulären Deutsch- oder Mathematik-Klassenkurses **integrativ** angeboten. Das bedeutet, dass Sie für das Angebot **keinen** Extrakurs anlegen, sondern

- dem Deutsch- oder Mathematik-Klassenkurs einen **Nebenlehrer** für das Sprachförderangebot zuordnen (siehe Kap. [1\)](#page-5-1).
- die **schülerindividuelle Kursoption** im Deutsch- oder Mathematik-Klassenkurs bei den Kindern anpassen, die am Sprachförderangebot teilnehmen (siehe Kap[.2\)](#page-6-0)

### <span id="page-5-1"></span>1 Zuordnung eines Nebenlehrers zum Klassenkurs

1. Ordnen Sie auf der Seite UNTERRICHT > UV-BEARBEITUNG > LEHRER-KURSZUORDNUNG dem Deutsch- oder Mathematik-Klassenkurs, der das Sprachförderangebot **Deutsch und PC** integrativ anbietet, eine Lehrkraft zu, die das Sprachförderangebot durchführen soll.

Diese Lehrkraft gilt als Nebenlehrer und wird daher im Bereich LEHRER IM KURS weder als **HL** noch als **KoL** gekennzeichnet.

2. Passen Sie im Bereich LEHRER IM KURS bei dieser Lehrkraft die automatisch zugeordneten Stunden an. Tragen Sie hier die Stundenzahl ein, die das Sprachförderangebot umfasst.

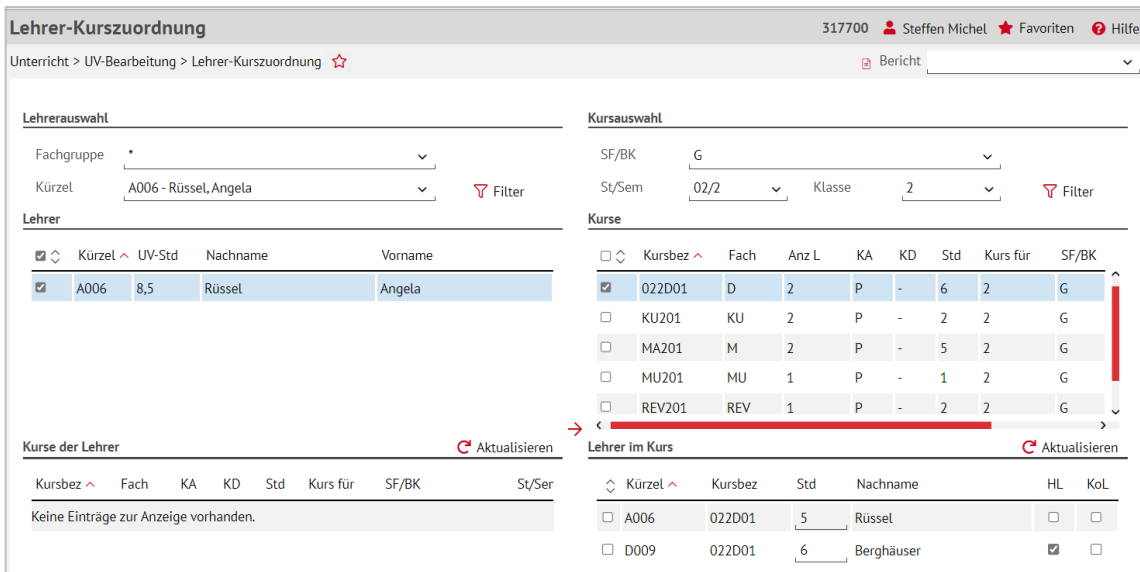

<span id="page-5-2"></span>**Abb. 1 Webseite Lehrer-Kurszuordnung: Beispiel – zweiter Lehrer im Deutsch-Klassenkurs**

## $\mathbf i$

#### **Hinweis**

In Einzelfällen kann das Sprachförderangebot Deutsch und PC **klassenübergreifend** von einer Lehrkraft durchgeführt werden.

In diesem Fall

- 1. Ordnen Sie die betroffene Lehrkraft **allen betroffenen Deutsch- oder Mathematik-Klassenkursen** als Nebenlehrer zu.
- 2. Teilen Sie die Stundenzahl des Angebotes **auf die betroffenen Deutschkurse** auf.

#### **Beispiel:**

Das Sprachförderangebot Deutsch und PC umfasst in einem 2. Jahrgang insgesamt vier Stunden. Es werden Kinder aus zwei Klassen klassenübergreifend gefördert.

Weisen Sie den Nebenlehrer beiden Deutsch- oder Mathematik-Klassenkursen mit jeweils zwei Stunden zu.

Bei ungeraden Stundenzahlen (z. B. 5 Std.) teilen Sie die Stunden entsprechend auf. Es sind auch Kommazahlen möglich.

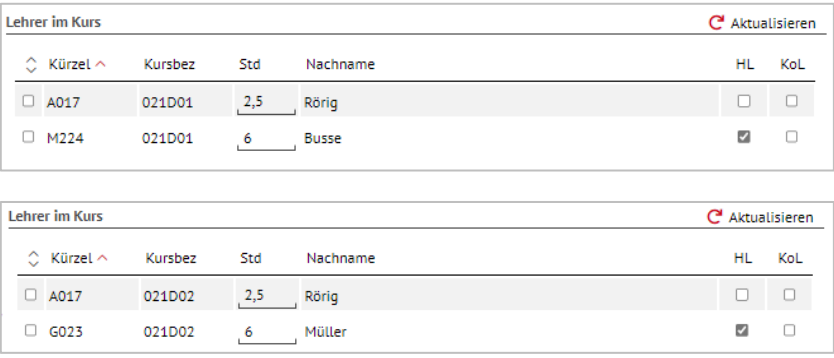

<span id="page-6-1"></span>**Abb. 2 Webseite Lehrer-Kurszuordnung: Aufteilung der Lehrerstunden bei klassenübergreifenden Sprachförderangeboten**

### <span id="page-6-0"></span>2 Erfassen der schülerindividuellen Kursoptionen Deutsch&PC

Um alle Schüler eines Deutsch- oder Mathematik-Klassenkurses zu kennzeichnen, die am Sprachförderangebot Deutsch und PC teilnehmen, müssen Sie diesen Schülern die **Kursoption D&PC** zuordnen.

1. Rufen Sie hierzu auf der Seite UNTERRICHT > UV-BEARBEITUNG > KURSBEARBEITUNG über Q Suche den Deutsch- oder Mathematik-Klassenkurs der betroffenen Klasse auf.

| Kursbearbeitung |      |                                                  |        |                |                  |    |                          |        |     |             |       |         |                |    |        | 317700 Steffen Michel Travoriten @ Hilfe |              |
|-----------------|------|--------------------------------------------------|--------|----------------|------------------|----|--------------------------|--------|-----|-------------|-------|---------|----------------|----|--------|------------------------------------------|--------------|
|                 |      | Unterricht > UV-Bearbeitung > Kursbearbeitung \$ |        |                |                  |    |                          |        |     |             |       |         | <b>Bericht</b> |    |        |                                          | $\checkmark$ |
| Kursbearbeitung |      |                                                  |        |                |                  |    |                          |        |     |             |       |         |                |    |        | Q Suche                                  |              |
| inc Kursbez へ   | Fach | SF/BK                                            | St/Sem | Kurs für       | Lehrer           | KA | <b>KD</b>                | KO     | Std | Epo         | Modus | BiliSpr | Anz.Sch Wo/HJ  |    |        | nur Th Thema                             |              |
| 022D01          | D.   | G                                                | 02/2   | $\overline{2}$ | D <sub>009</sub> | P  | $\overline{\phantom{a}}$ | $\sim$ |     | 6.00 Nein - |       |         |                | 20 | $\Box$ |                                          |              |

**Abb. 3 Webseite Kursbearbeitung: Beispiel - Deutsch-Klassenkurs**

<span id="page-7-0"></span>2. Klicken Sie auf die blau markierte Schülerzahl in der Spalte ANZ.SCH. Es öffnet sich das Dialogfenster Schüler im Kurs.

|                          | <b>Schülerdetails</b> |                |                           |    |                          |      |                |                       |            |
|--------------------------|-----------------------|----------------|---------------------------|----|--------------------------|------|----------------|-----------------------|------------|
| $\Box$                   | G                     | <b>Status</b>  | Name $\sim$               | KA | KO                       | Std. | <b>Klasse</b>  | SF/BK                 | St./Sem.   |
| $\Box$                   | $m$ A                 |                | <b>Achmet Pis, Dennis</b> | P  |                          | 6,00 | $\overline{2}$ | G                     | 02/2       |
| o                        | W                     | A              | Alemi, Mary Jane          | P  | ٠                        | 6,00 | $\overline{2}$ | G                     | 02/2       |
| $\Box$                   | $m$ A                 |                | Baskin, Luke              | P  | $\overline{\phantom{a}}$ | 6,00 | $\overline{2}$ | G                     | 02/2       |
| O                        | W                     | <b>A</b>       | Damasky, Paula Theresa    | P  | $\sim$                   | 6,00 | $\overline{2}$ | G                     | 02/2       |
| $\Box$                   | w A                   |                | Eichhorn, Francesca       | P  | $\sim$                   | 6,00 | $\overline{2}$ | G                     | 02/2       |
| $\Box$                   | W                     | $\overline{A}$ | Honca, Chantal Valentina  | P  | ٠                        | 6,00 | $\overline{2}$ | G                     | 02/2       |
| $\Box$                   | $m$ A                 |                | Kanunnikow, Leon          | P  | $\overline{\phantom{a}}$ | 6,00 | $\overline{2}$ | G                     | 02/2       |
| o                        | W                     | - A            | Klos, Anita Sergeevna     | p  | ٠                        | 6,00 | $\overline{2}$ | G                     | 02/2       |
| $\Box$                   | w A                   |                | Krick, Nevsin             | P  | $\overline{\phantom{a}}$ | 6,00 | $\overline{2}$ | G                     | 02/2       |
| $\Box$                   | W                     | $\overline{A}$ | Maharai, Leyla            | P  | ٠                        | 6,00 | $\overline{2}$ | G                     | 02/2       |
| $\Box$                   | $m$ A                 |                | Muntean, Marvin           | P  | ٠                        | 6,00 | $\overline{2}$ | G                     | 02/2       |
| $\overline{\phantom{a}}$ |                       |                | $\sim$<br><b>A</b>        | ÷  |                          | $-$  | $\overline{a}$ | $\tilde{\phantom{a}}$ | <b>AAM</b> |

**Abb. 4 Webseite Kursbearbeitung: Dialogfenster Schüler im Kurs**

- <span id="page-7-1"></span>3. Klicken Sie auf die Datensätze der Schüler, die am Sprachförderangebot teilnehmen sollen und anschließend auf <sup>2</sup> Bearbeiten. Es öffnet sich rechts der Bereich KURSEIGENSCHAFTEN SCHÜLER.
- 4. Wählen Sie in diesem Bereich im Feld KURSOPTION den Eintrag *D&PC – Deutsch und PC*.

|                | <b>Schülerdetails</b> |                |                          |    |    |                           |                                           |
|----------------|-----------------------|----------------|--------------------------|----|----|---------------------------|-------------------------------------------|
| <b>OC</b>      | G                     | <b>Status</b>  | Name $\sim$              | KA | KO | Kurseigenschaften Schüler |                                           |
| $\Box$         | m                     | <b>A</b>       | Achmet Pis, Dennis       | P  |    | Kursart                   | $\checkmark$                              |
| $\blacksquare$ | $\mathbf{W}$          | $\overline{A}$ | Alemi, Mary Jane         | P  | ×, | Kursoption                | D&PC - Deutsch und PC                     |
| $\Box$         | $m$ A                 |                | Baskin, Luke             | P  |    |                           | $\checkmark$                              |
| п              | W                     | A              | Damasky, Paula Theresa   | P  |    | Kursstunden Schüler       |                                           |
| ⊡              | $\mathbf{W}$          | - A            | Eichhorn, Francesca      | P  |    |                           | <b>O</b> Übernehmen<br><b>X</b> Abbrechen |
| П              | w                     | Α              | Honca, Chantal Valentina | P  |    |                           |                                           |
| $\Box$         | m                     | $\overline{A}$ | Kanunnikow, Leon         | P  |    |                           |                                           |
| $\blacksquare$ | w                     | $\overline{A}$ | Klos, Anita Sergeevna    | P  |    |                           |                                           |
| ◘              | $\mathsf{W}$          | $\overline{A}$ | Krick, Nevsin            | P  |    |                           |                                           |
|                | w                     | A              | Maharai, Leyla           | P  |    |                           |                                           |
| O              | $m$ A                 |                | Muntean, Marvin          | P  |    |                           |                                           |

<span id="page-7-2"></span>**Abb. 5 Webseite Kursbearbeitung: Änderung der Kursoption auf "D&PC – Deutsch und PC"**

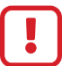

#### **Achtung**

Die **Kursstunden** der Schüler dürfen **nicht** verändert werden, weil die Schüler an der gesamten Stundenanzahl des Kurses teilnehmen. Lassen Sie dieses Feld bitte leer!

#### **Beispiel:**

Der Deutschklassenkurs umfasst 6 Stunden. Die Schüler mit der Kursoption **D&PC** nehmen an 6 Stunden Deutsch teil (eine Stunde im Klassenverband, fünf Stunden in der Sprachfördermaßnahme).

5. Klicken Sie auf <sup>the Übernehmen</sup> und **>** Speichern . Die Schüler, die am Sprachförderangebot Deutsch und PC teilnehmen, weisen jetzt in der Spalte KO den Eintrag D&PC auf.

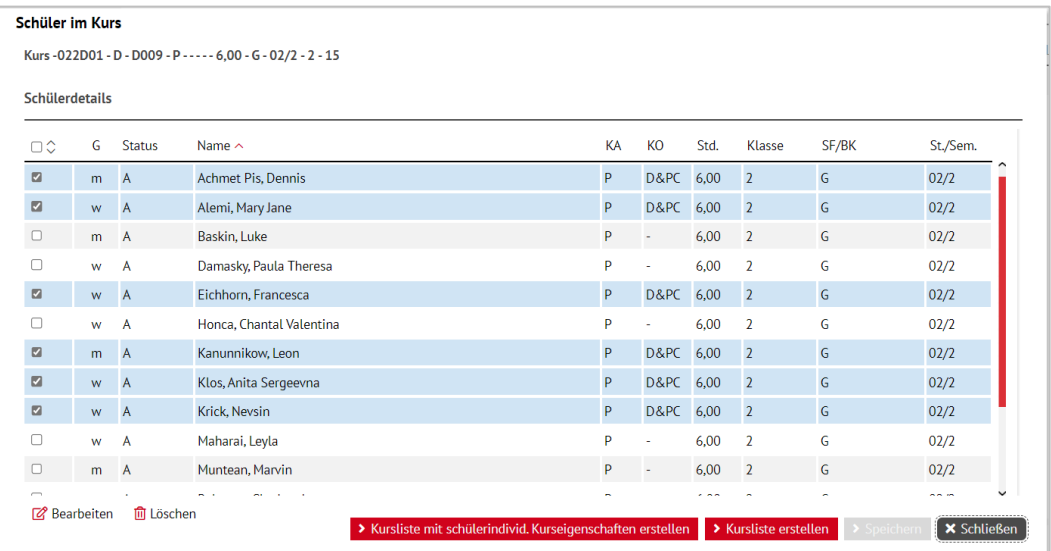

**Abb. 6 Webseite Kursbearbeitung: Schüler im Kurs mit unterschiedlichen Kursoptionen**

<span id="page-8-2"></span>6. Klicken Sie auf × Schließen

#### **Hinweis** i.

Wenn das Sprachförderangebot Deutsch und PC **klassenübergreifend** angeboten wird, müssen Sie die Kursoption für die betroffenen Schüler in allen zugehörigen Klassenkursen anpassen!

### <span id="page-8-0"></span>3 Leistungserfassung und Zeugnis

### <span id="page-8-1"></span>3.1 Leistungserfassung

Auf der Seite UNTERRICHT > LEISTUNGSERFASSUNG > SCHÜLER können Sie bei Vergabe der Noten beim entsprechenden Deutsch- oder Mathematik-Klassenkurs der Spalte **KO** entnehmen, ob ein Schüler an der Sprachfördermaßnahme **Deutsch und PC** teilgenommen hat oder nicht.

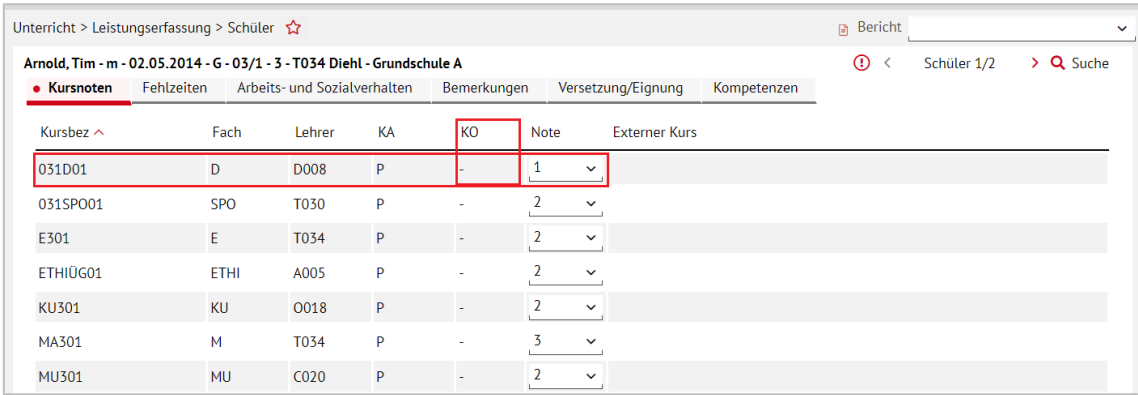

#### <span id="page-9-1"></span>**Abb. 7 Webseite Schüler: Leistungserfassung bei einem Schüler, der nicht am Sprachförderangebot im Deutsch-Klassenkurs teilnimmt**

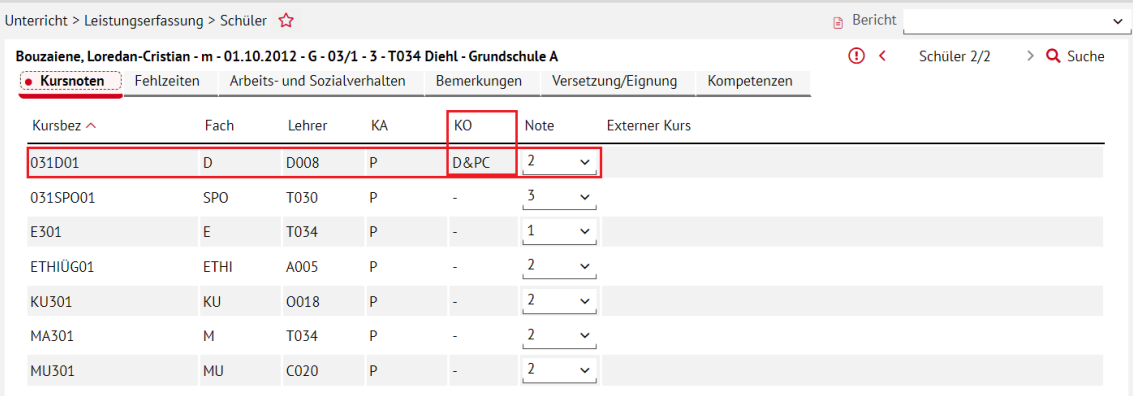

<span id="page-9-2"></span>**Abb. 8 Webseite Schüler: Leistungserfassung bei einem Schüler, der am Sprachförderangebot im Deutsch-Klassenkurs teilnimmt**

### <span id="page-9-0"></span>3.2 Zeugnis

Wenn Sie die Teilnahme eines Schülers am Sprachförderangebot **Deutsch und PC** im Zeugnis vermerken möchten, erfassen Sie auf der Seite UNTERRICHT > LEISTUNGSERFASSUNG > SCHÜLER im Register BEMERKUNGEN eine entsprechende Bemerkung.

Z. B. *[Name des Schülers] hat am Sprachförderangebot Deutsch und PC teilgenommen.*

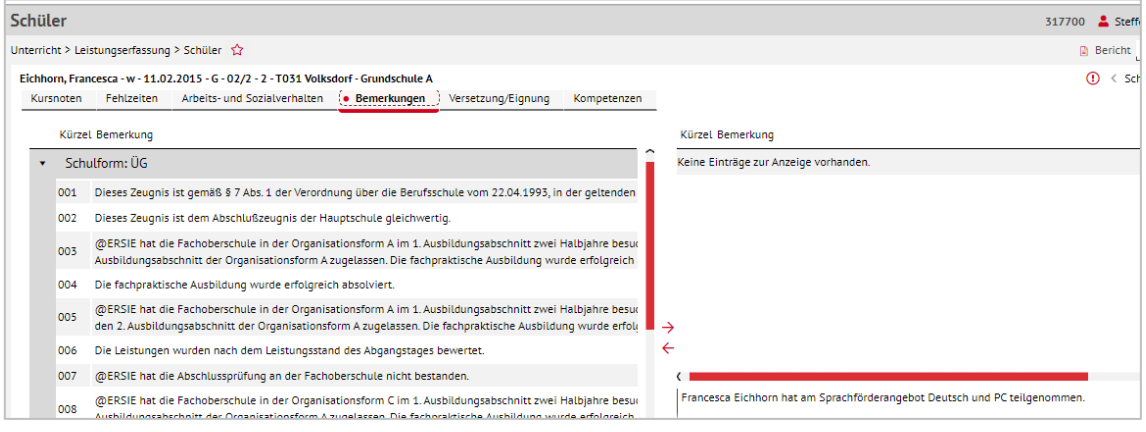

#### <span id="page-9-3"></span>**Abb. 9 Webseite Schüler: Zeugnisbemerkung erfassen**

Die erfasste Bemerkung wird im Zeugnis unter BEMERKUNGEN ausgegeben.

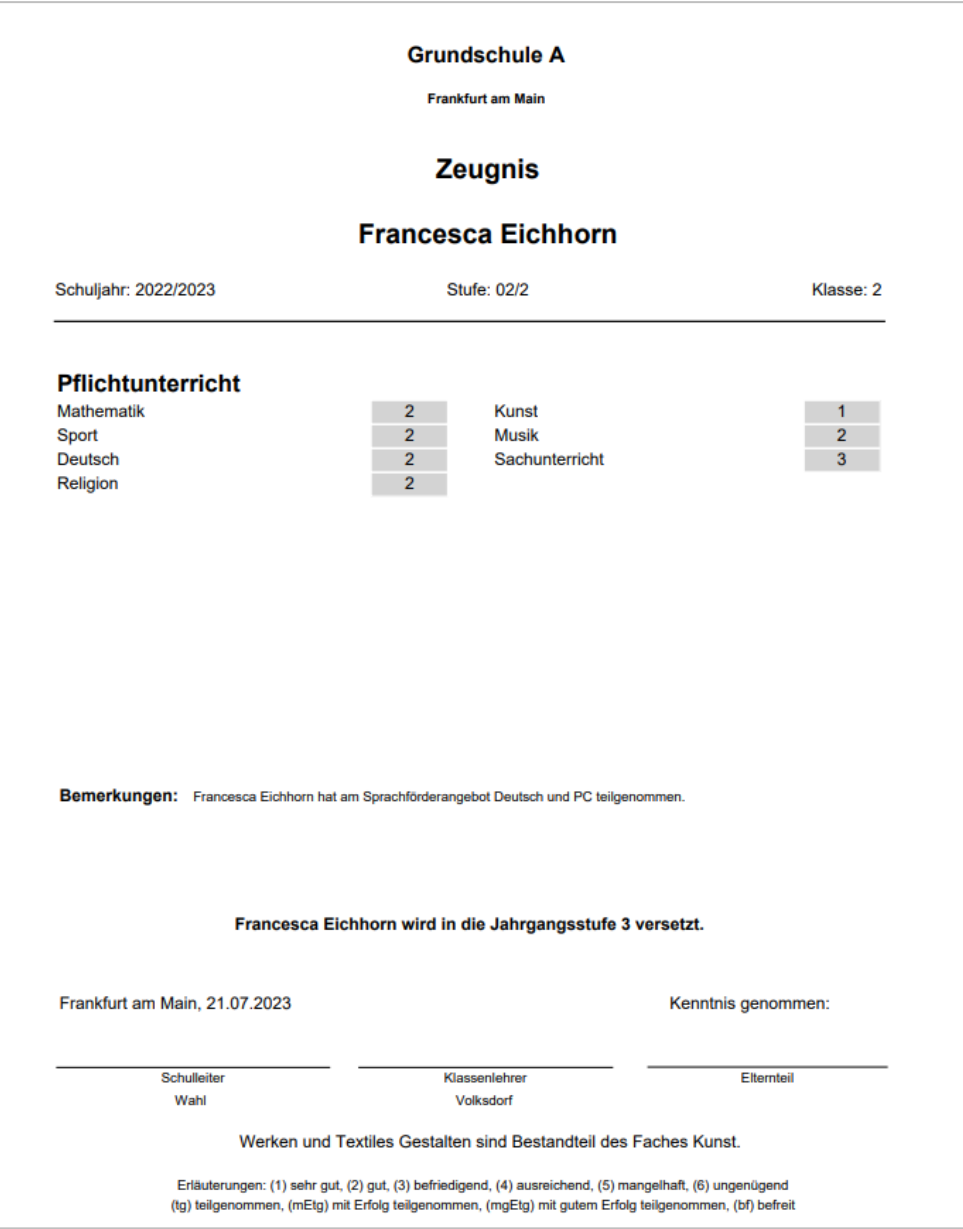

<span id="page-10-0"></span>**Abb. 10 Zeugnis: Zeugnisbemerkung**